## Bestand Exporteren Naar Microsoft Format

Binnen de office applicaties van Apple is het mogelijk om bestanden te exporteren naar een format dat te openen is in de office applicaties van Microsoft. Dit werkt in alle Apple office applicaties.

Om dit te doen selecteert u eerst archief links bovenaan, vervolgens selecteert u "Exporteer naar" en kiest u het gewenste bestandsformaat. In de onderstaande schermafbeeldingen kunt u voorbeelden vinden van het exporteren naar verschillende bestands formaten.

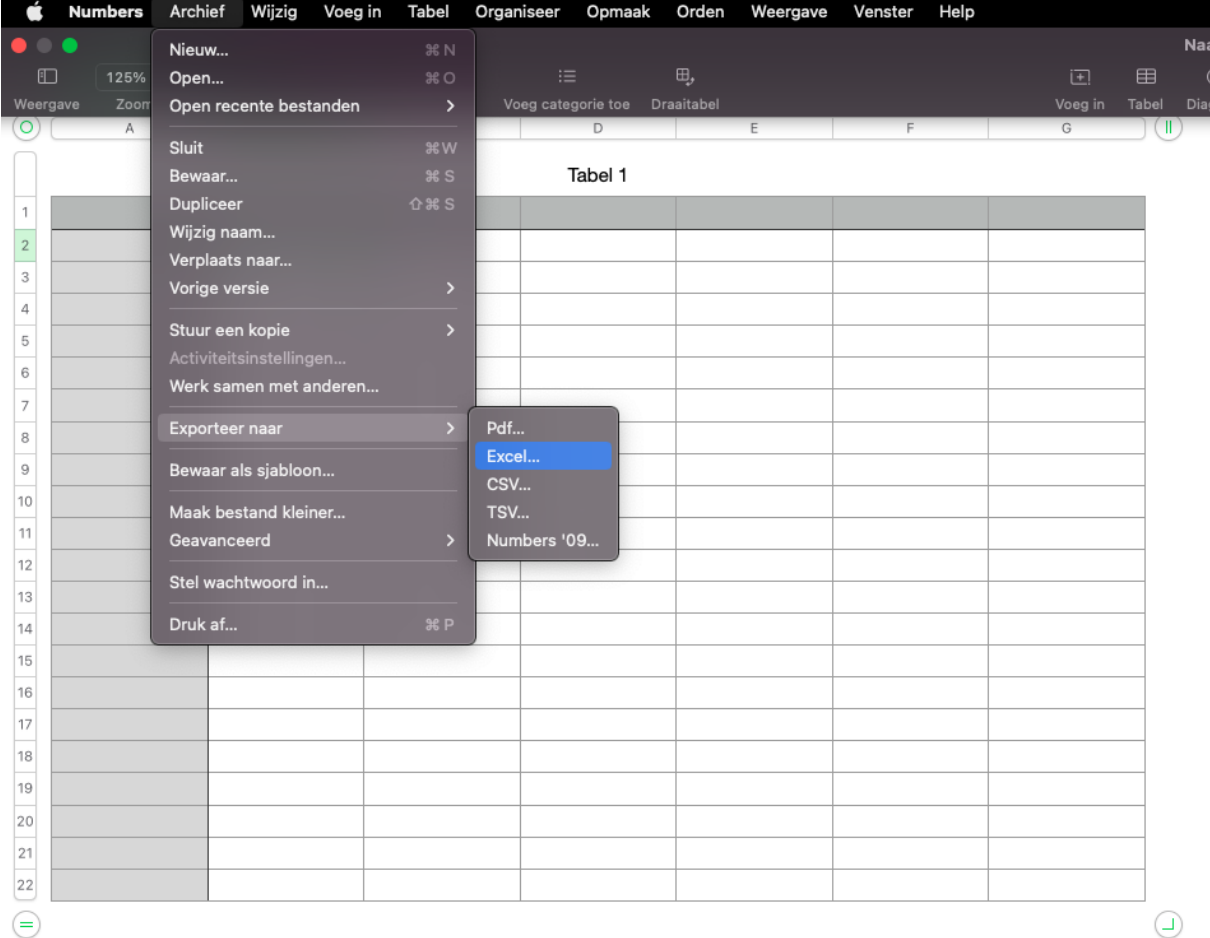

Het exporteren van een Numbers bestand naar Excel

Het exporteren van een Pages bestand naar Word

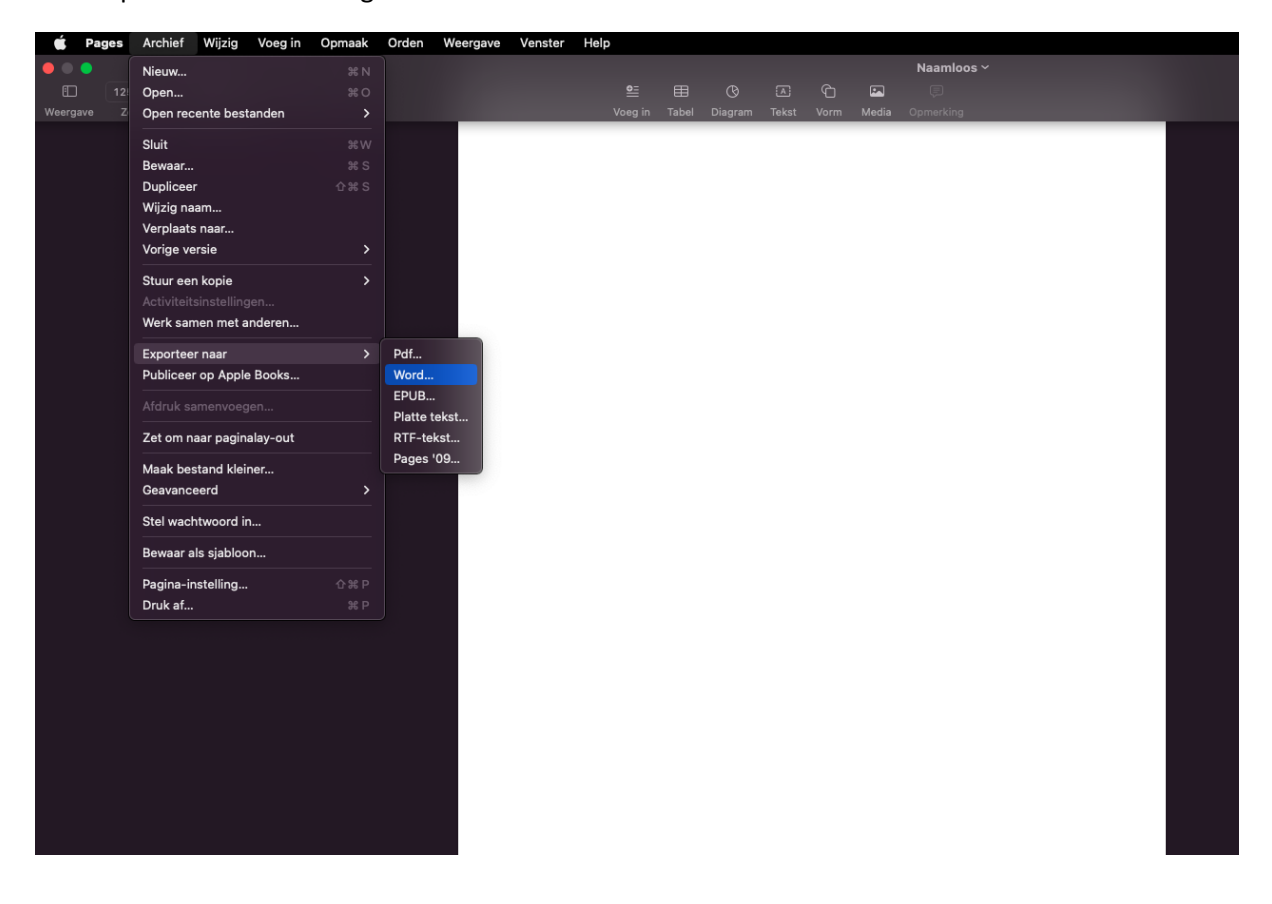

Het exporteren van een Keynote bestand naar Powerpoint

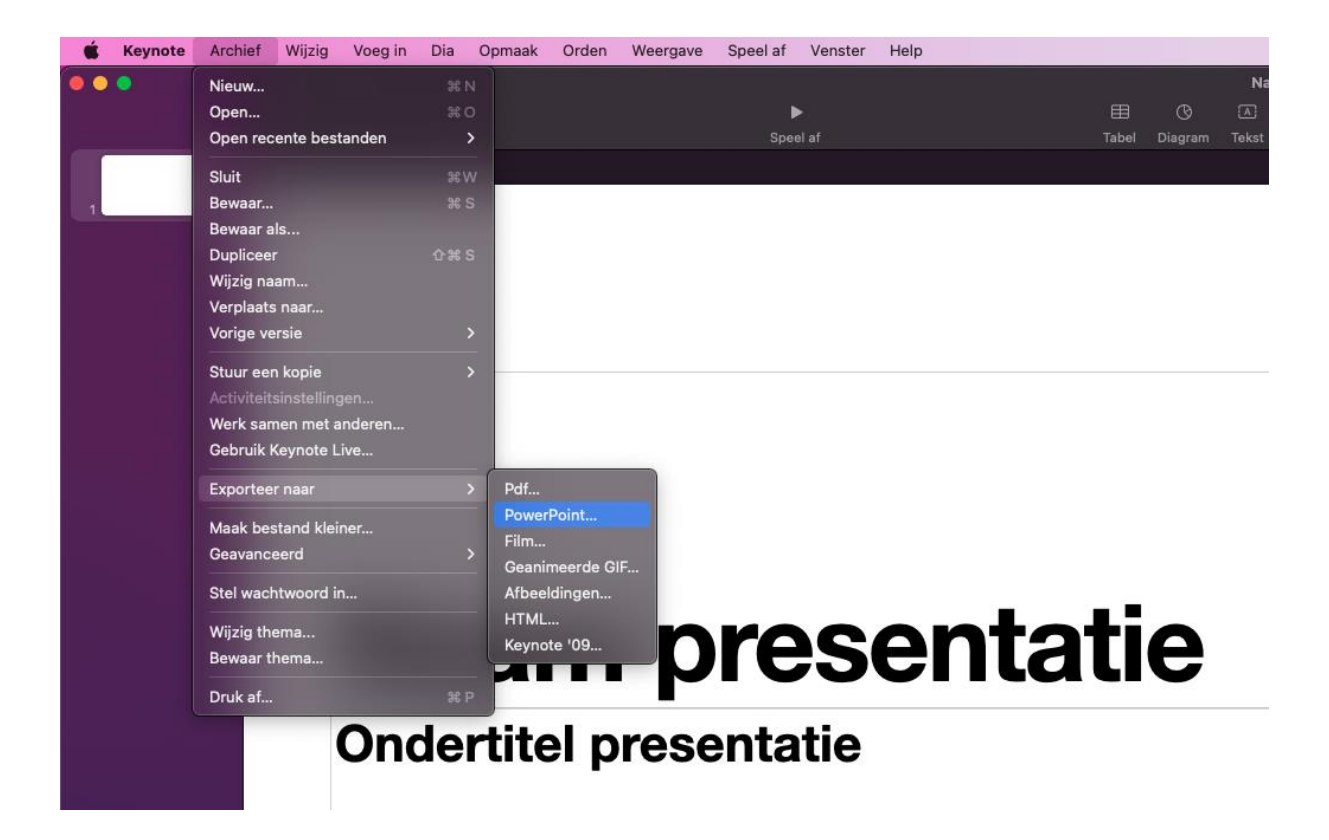